Leer hoe je producten zoekt, toevoegt aan en verwijdert uit je maandelijkse Loyalty-bestelling (LRP)

Er zijn twee manierne waarop je dit kunt doen.

- 1. Rechtstreeks vanuit je Loyalty-bestelling
- 2. Door producten aan je winkelwagentje toe te voegen

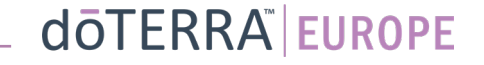

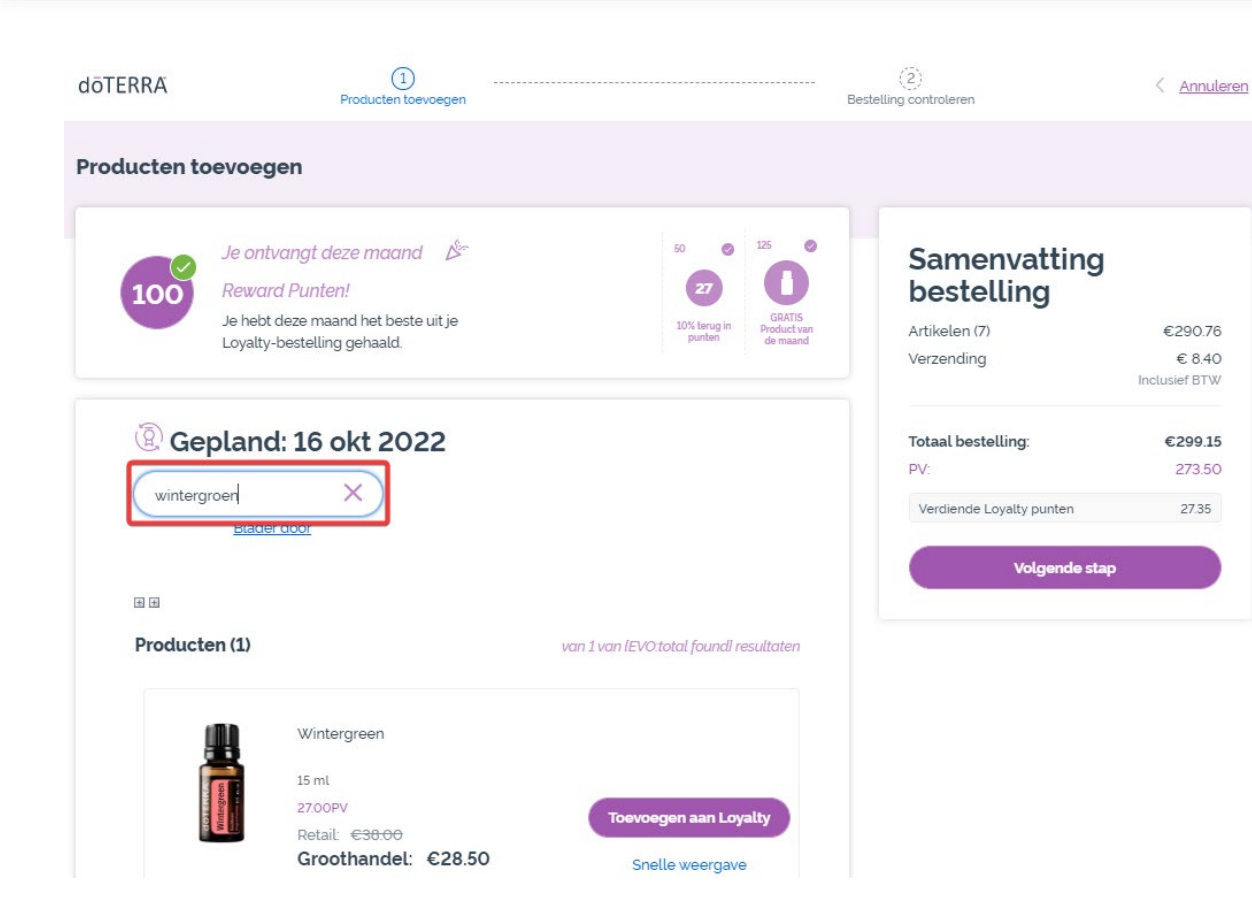

 $\mathcal{L} = \{1,2,3\}$ 

## Je kunt producten toevoegen door de productnaam in de **zoekbalk** te typen.

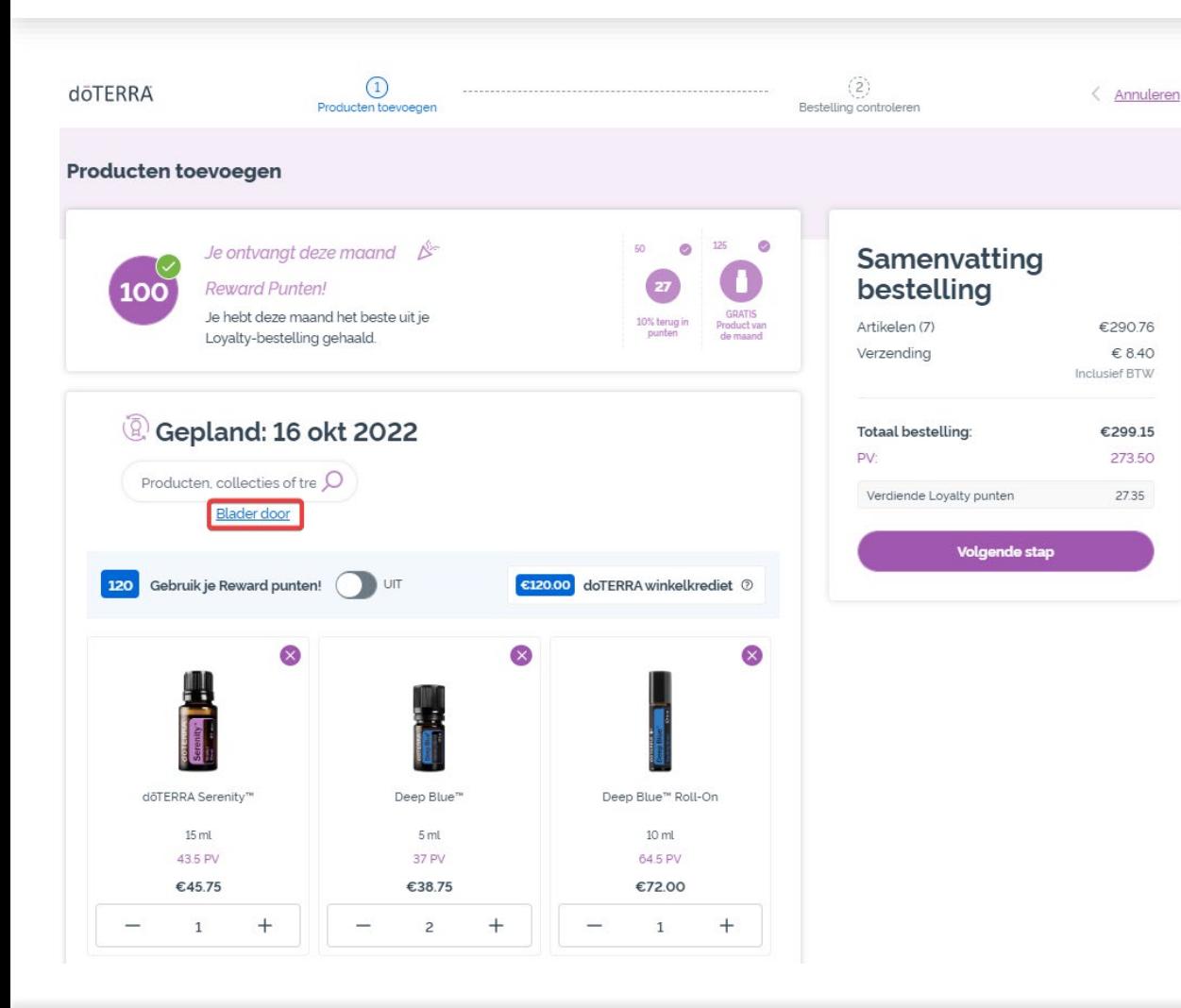

## Of klik op **'Blader door'** om alle producten van dōTERRA Europe te bekijken.

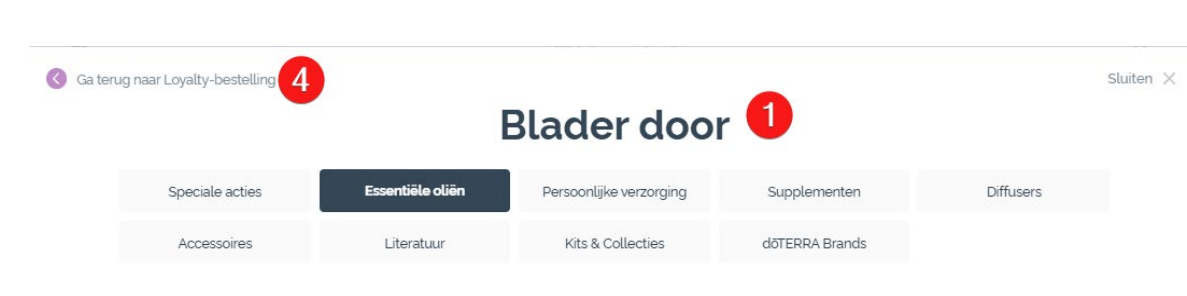

#### Essentiële oliën

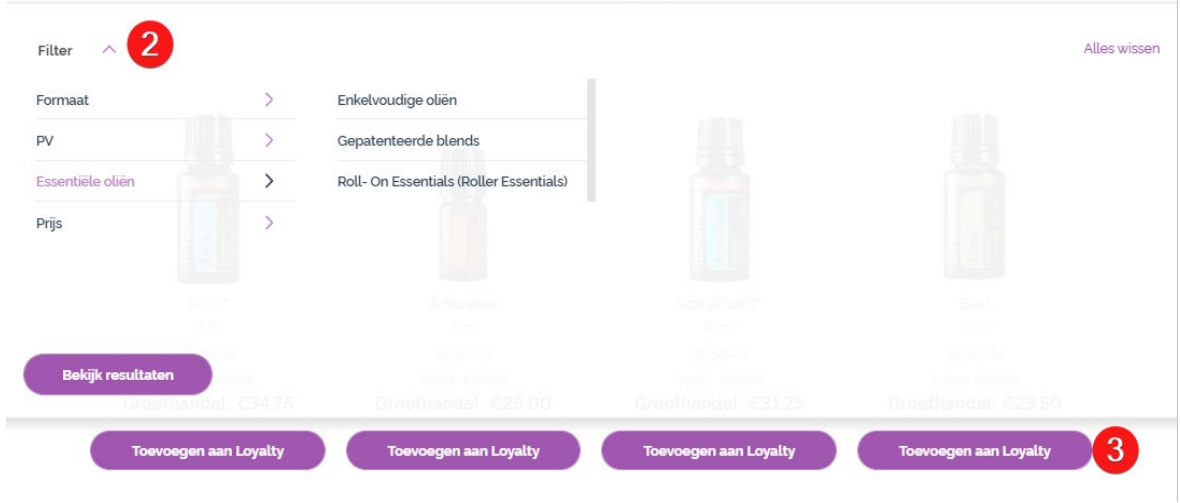

1) Wanneer je **door producten bladert**,<br>kun je filteren op productcategorie (bijvoorbeeld essentiële oliën, persoonlijke verzorging).

2) Sorteer het product op subcategorie met de filteroptie.

3) Voeg de gewenste producten toe door op 'Toevoegen aan Loyalty' te klikken

4) Als je klaar bent met het toevoegen van producten, klik je op 'Ga terug naar Loyalty Bestelling'.

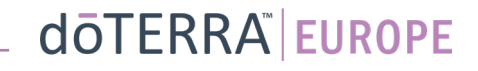

```
Je kunt het aantal producten 
aanpassen met de pictogrammen 
-/+-
```
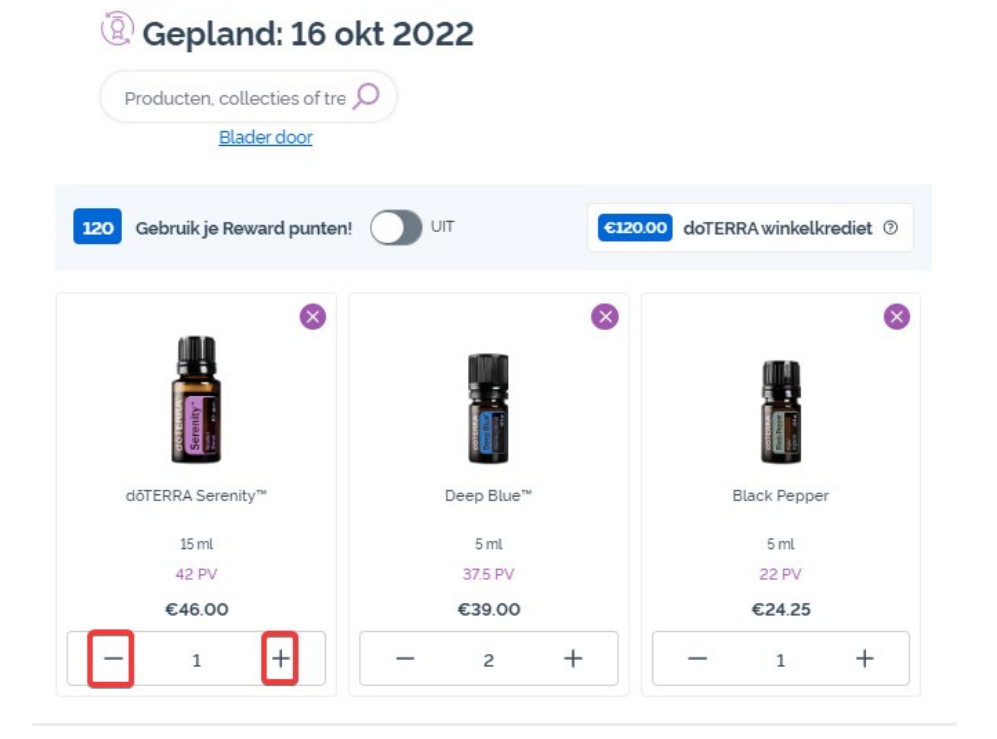

 $\mathbb{R}^{n\times n}$  .

Om een product te verwijderen, klik je op 'x'.

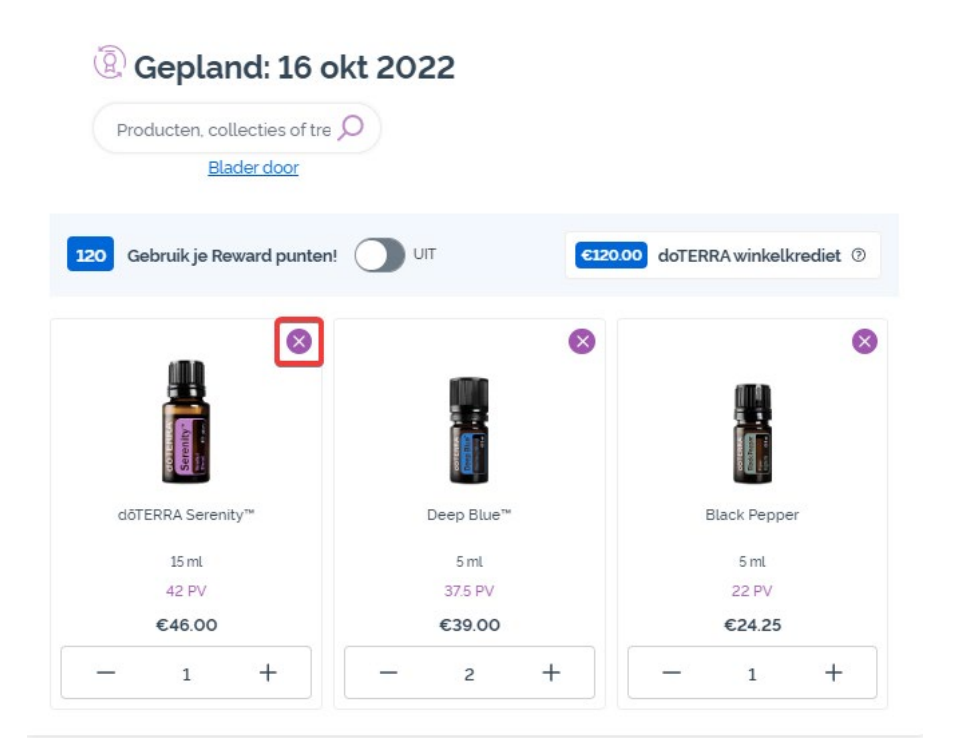

Zodra je weet welke je producten je wil bestellen in je maandelijkse Loyalty-bestelling (LRP), ga je naar 'Volgende stap' en kies je 'Nu verwerken' of sla je je wijzigingen op en kies je een andere verwerkingsdatum.

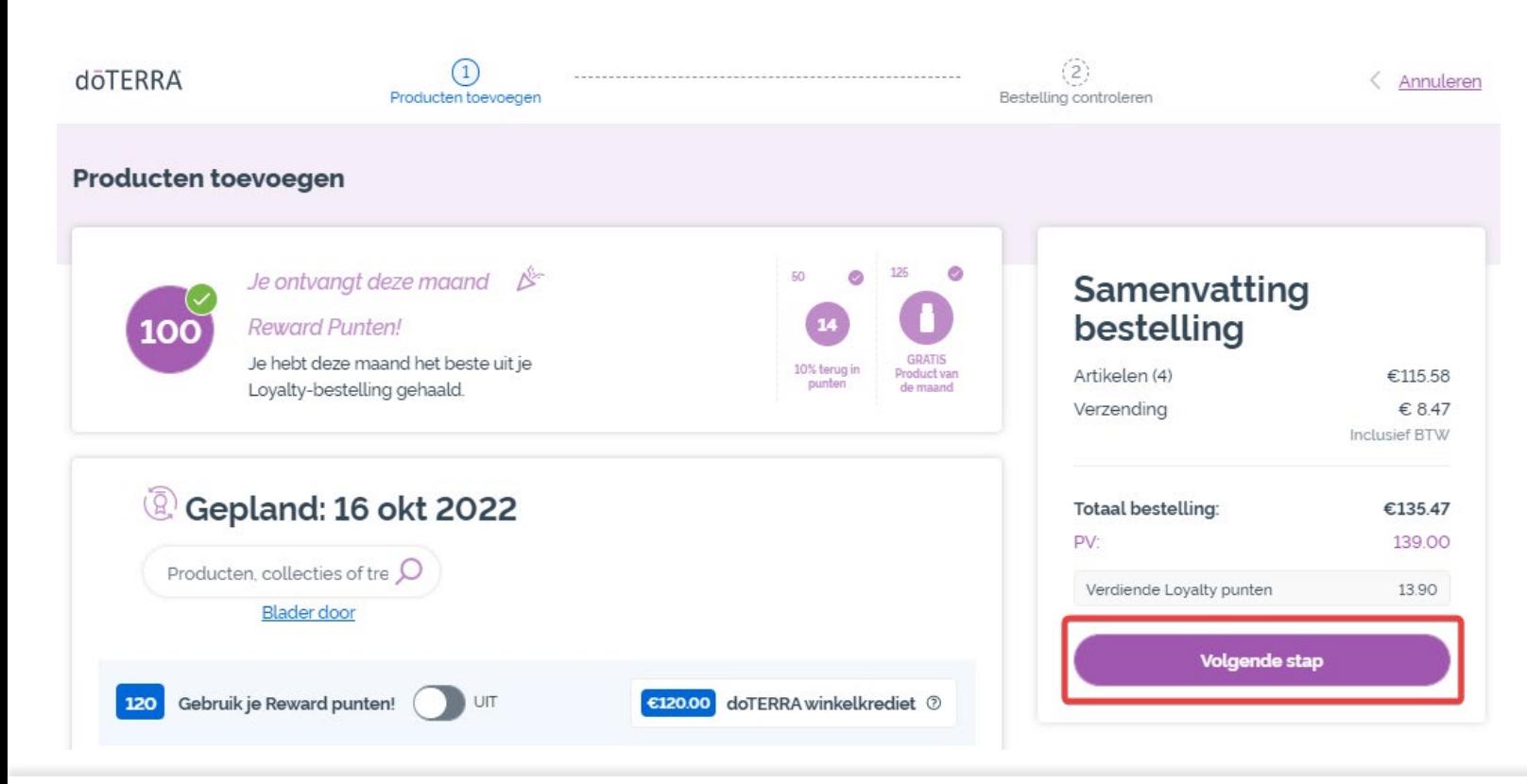

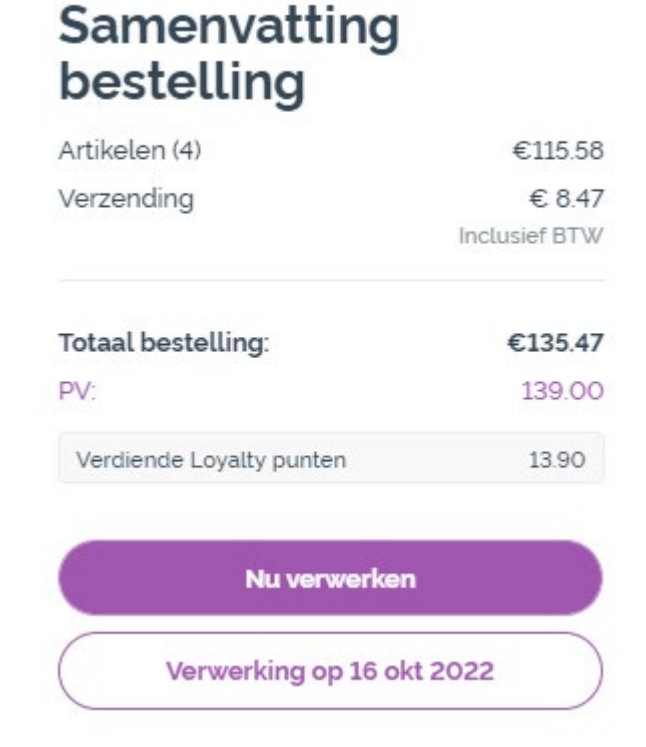

Voeg de producten die je aan je maandelijkse Loyalty-bestelling (LRP) wil toevoegen toe aan je winkelwagentje.

Dit kun je op twee manieren doen.

- 1. Gebruik de **zoekfunctie**
- **2. Blader door** productcategorieën

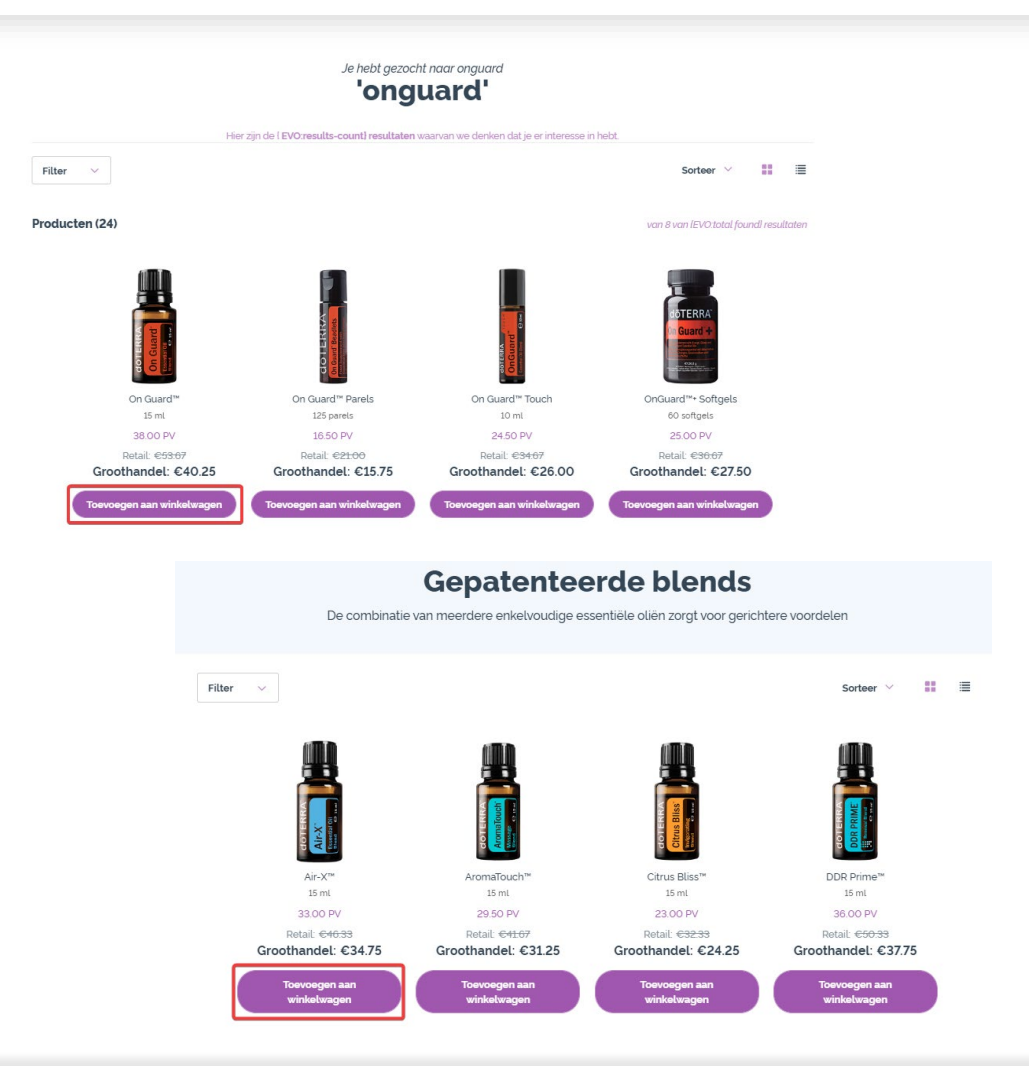

Zodra je alle gewenste producten aan je winkelwagentje hebt toegevoegd, ga je naar je winkelwagentje door je muisaanwijzer op het pictogram in de rechterbovenhoek te plaatsen en op 'Jouw winkelwagen bekijken' te klikken.

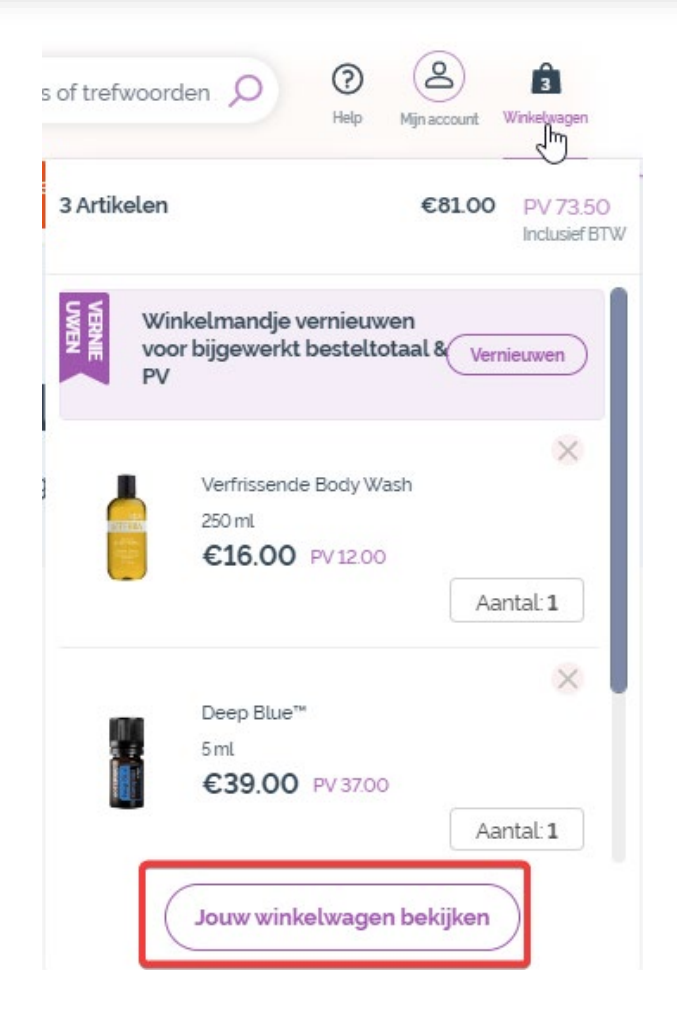

Zodra je in je winkelwagentje bent, klik je op de knop 'Toevoegen' in het gedeelte 'Mijn Loyalty-bestelling'.

#### Samenvatting bestelling

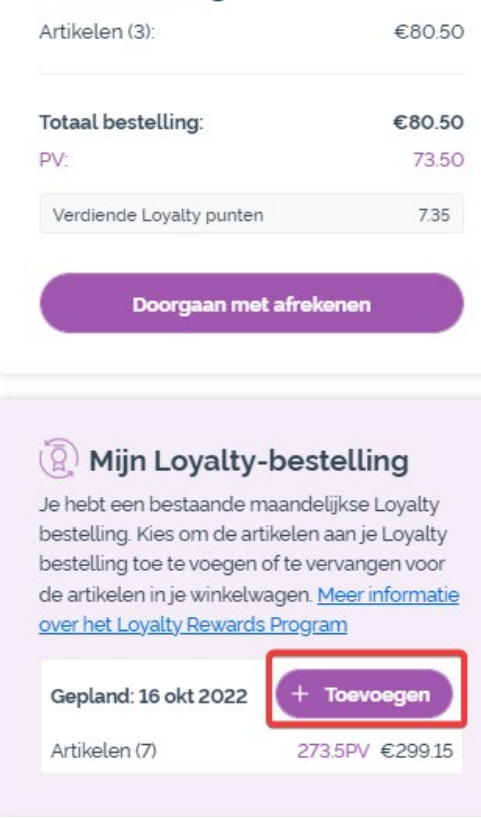

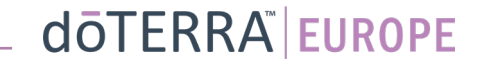

# In het pop-upvenster kies je 'Toevoegen' of 'Vervangen'.

- **Toevoegen:** Hiermee plaats je artikelen in je winkelwagentje en voeg je ze toe aan je bestaande maandelijkse Loyalty-bestelling (LRP)
- **Vervangen:** Hiermee verwijder je alle artikelen die momenteel in je (LRP) staan en vervang je ze door de artikelen in je winkelwagentje.

#### Wil je wijzigingen aanbrengen in je maandelijkse Loyalty bestelling?

Selecteer of je de artikelen in je winkelwagen wilt toevoegen aan je maandelijkse Loyalty bestelling, of de bestaande artikelen van je maandelijkse Loyalty bestelling wilt vervangen voor de artikelen in je winkelwagen.

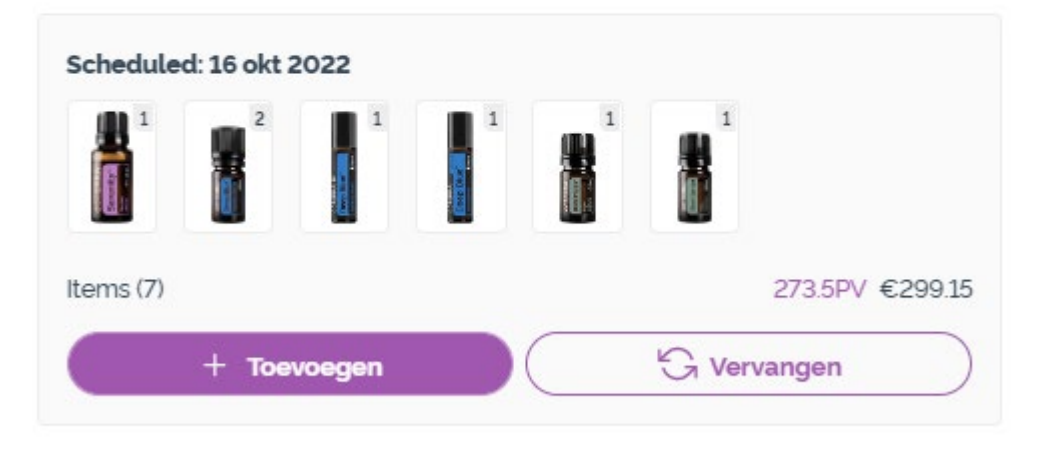

Een nieuwe maandelijkse Loyalty bestelling aanmaken

×

Sla je wijzigingen op.

Zodra je weet welke je producten je wil bestellen in je maandelijkse Loyalty-bestelling (LRP), ga je<br>naar 'Volgende stap' en kies je 'Nu verwerken' of sla je je wijzigingen op en kies je een andere verwerkingsdatum.

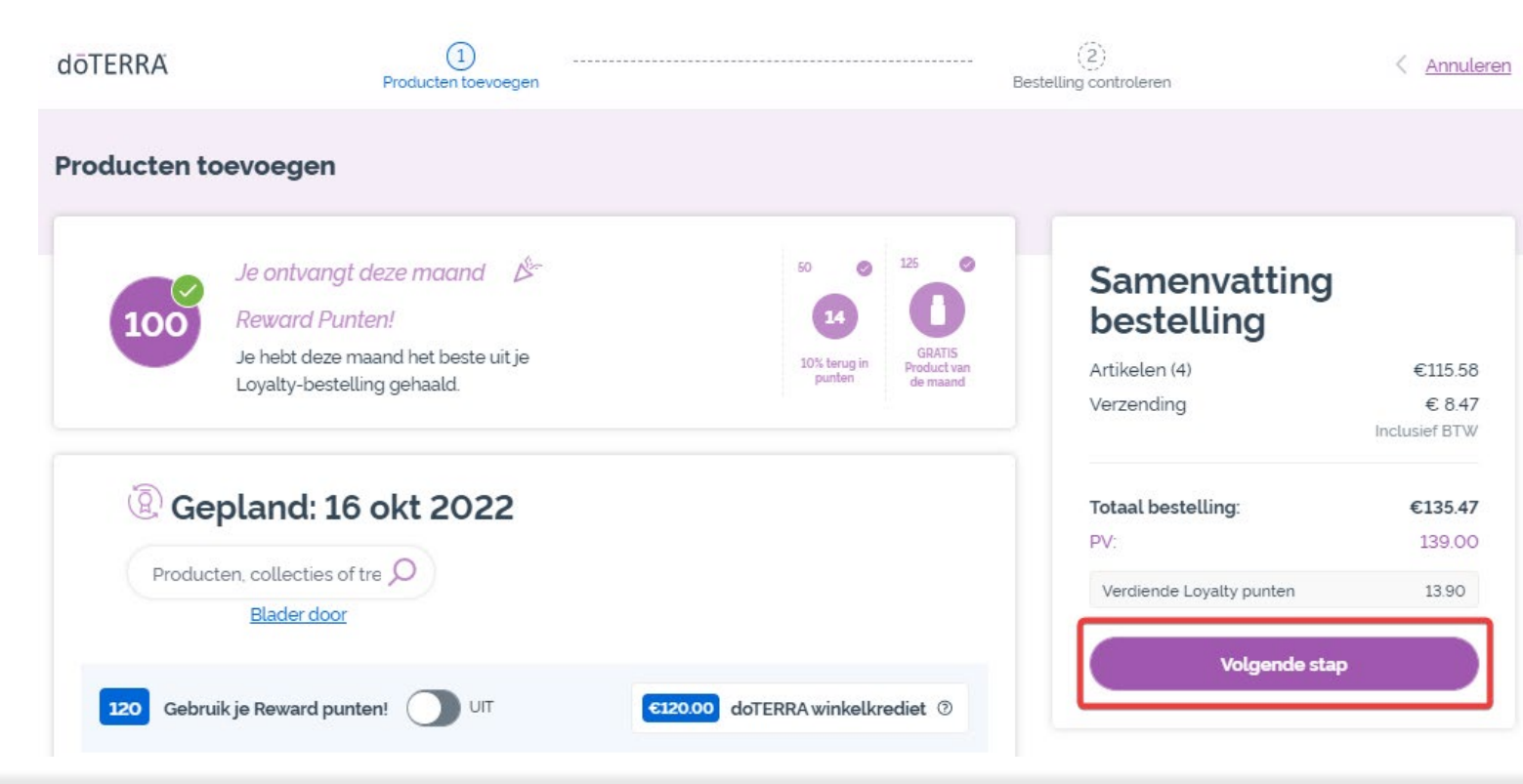

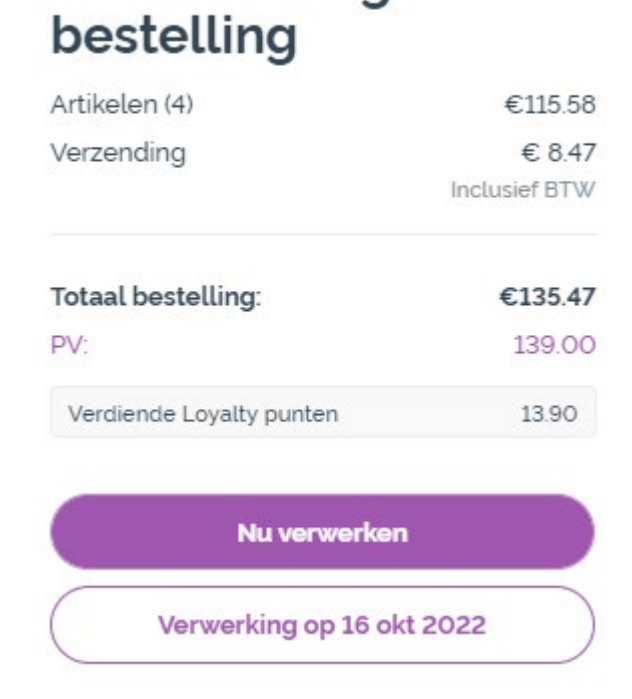

Samenvatting